#### Remote Monitoring Example Remote RF Power Output Monitor

## Remote RF Power Output Monitoring

- Monitor RF power output via the Ethernet
- We will use an Arduino to gather the RF power data and send it to a remote computer
	- Arduino UDP packet server at transmitter site
	- C# client to display data on computer off-site

# Remote RF Power Output Monitoring

- Sensor to provide voltage based on RF power level
- Arduino or other MCU with analog inputs and Ethernet capability

## RF Power Output Monitoring Possible Sensors

- Bird Wattmeter line sections and elements
	- Output voltage depends on element (next slide)
- W1GHz power meter
	- [http://www.w1ghz.org/new/portable\\_powermeter.pdf](http://www.w1ghz.org/new/portable_powermeter.pdf)
	- Output voltage range 0.25 2.5 V
- Analog Devices Power Detectors

### RF Power Output Monitoring Bird Elements

- Output voltage depends on element
	- 100H Element @ 100 watts: 0.6V (unterminated)
	- 250H Element @ 250 watts: 0.7V (unterminated)
	- 1000H Element @ 1000 watts: 0.75V (unterminated)
	- <http://www.meterbuilder.com/mb1/bird-line-sections.html>
		- Recommends using 100H up to full legal limit
- Voltage/power relationship is non-linear
	- Software approach is perfect for this circumstance (you can calibrate using a known calibration curve)

#### RF Power Output Monitoring Bird Elements

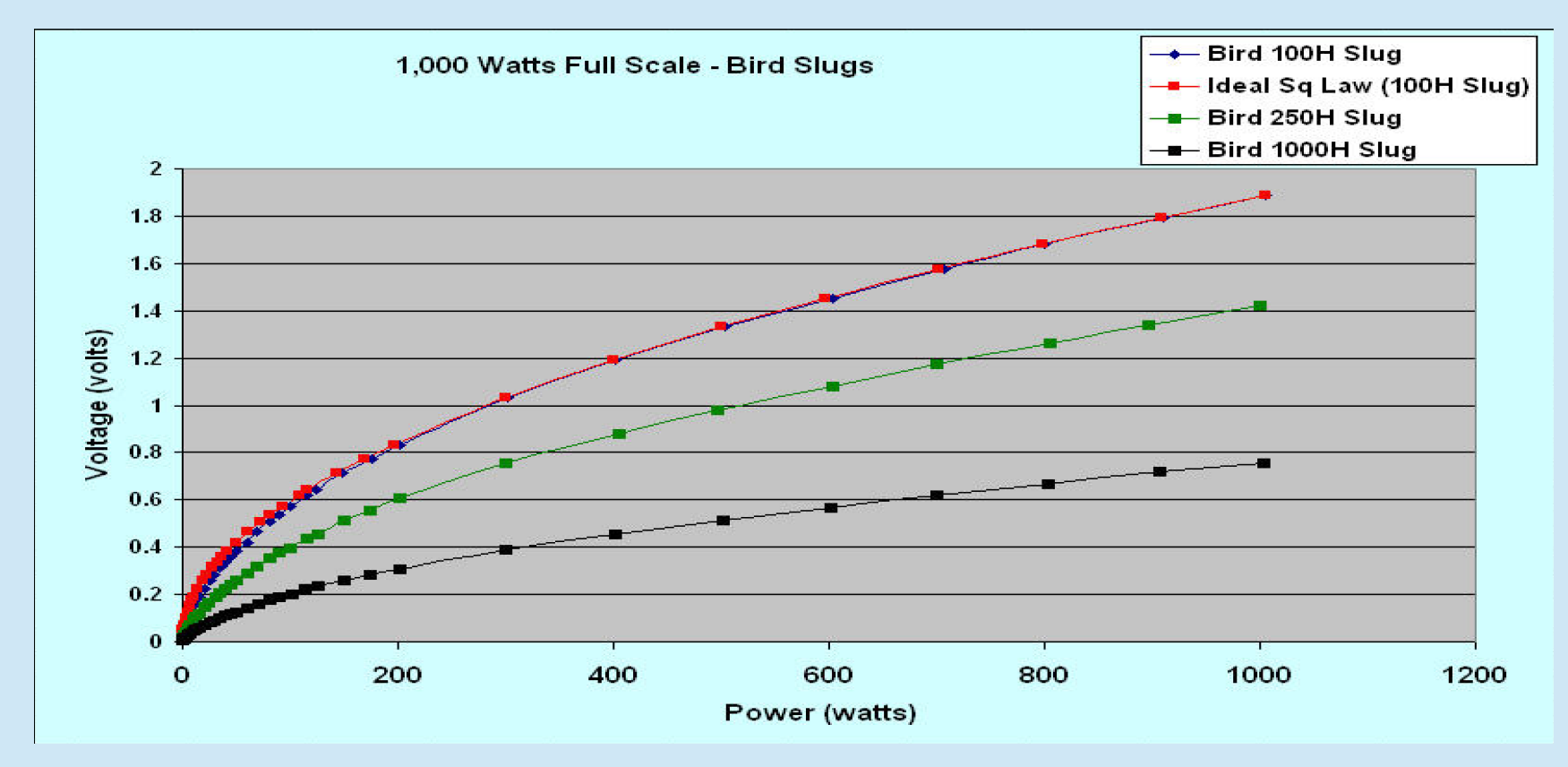

#### Analog Devices Power Detectors

Log **Detectors** – AD8318 ● \$13.37 on eBay

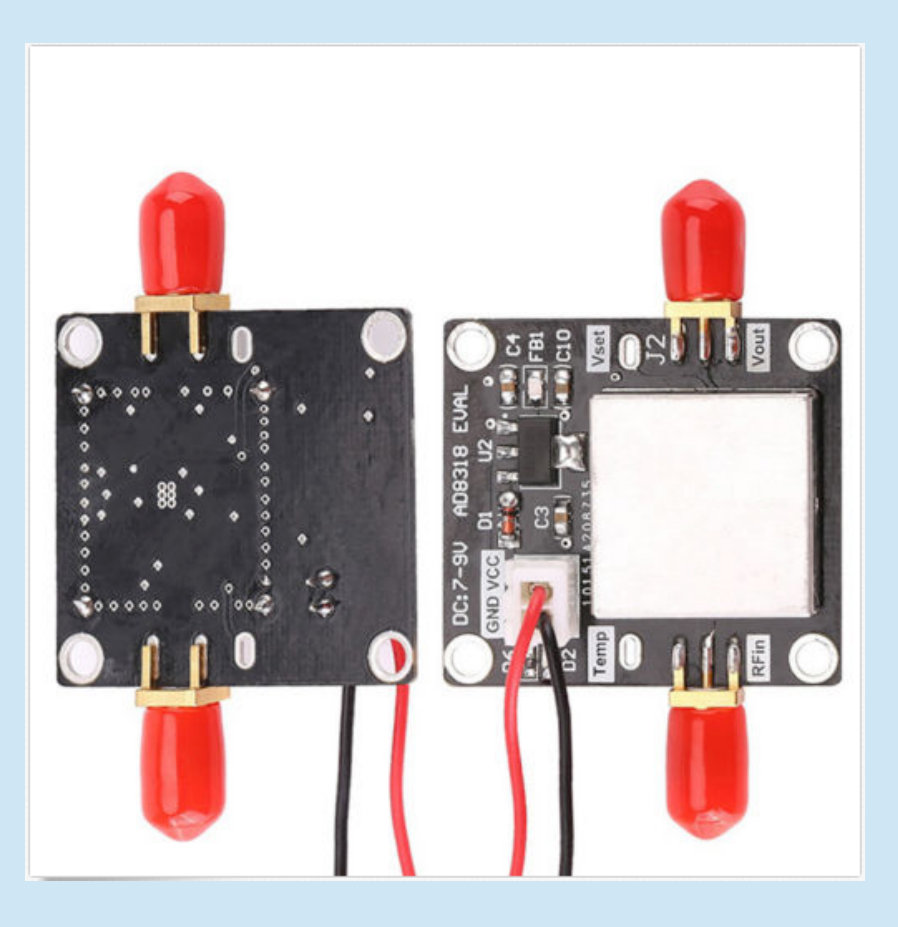

#### AD8318 Performance

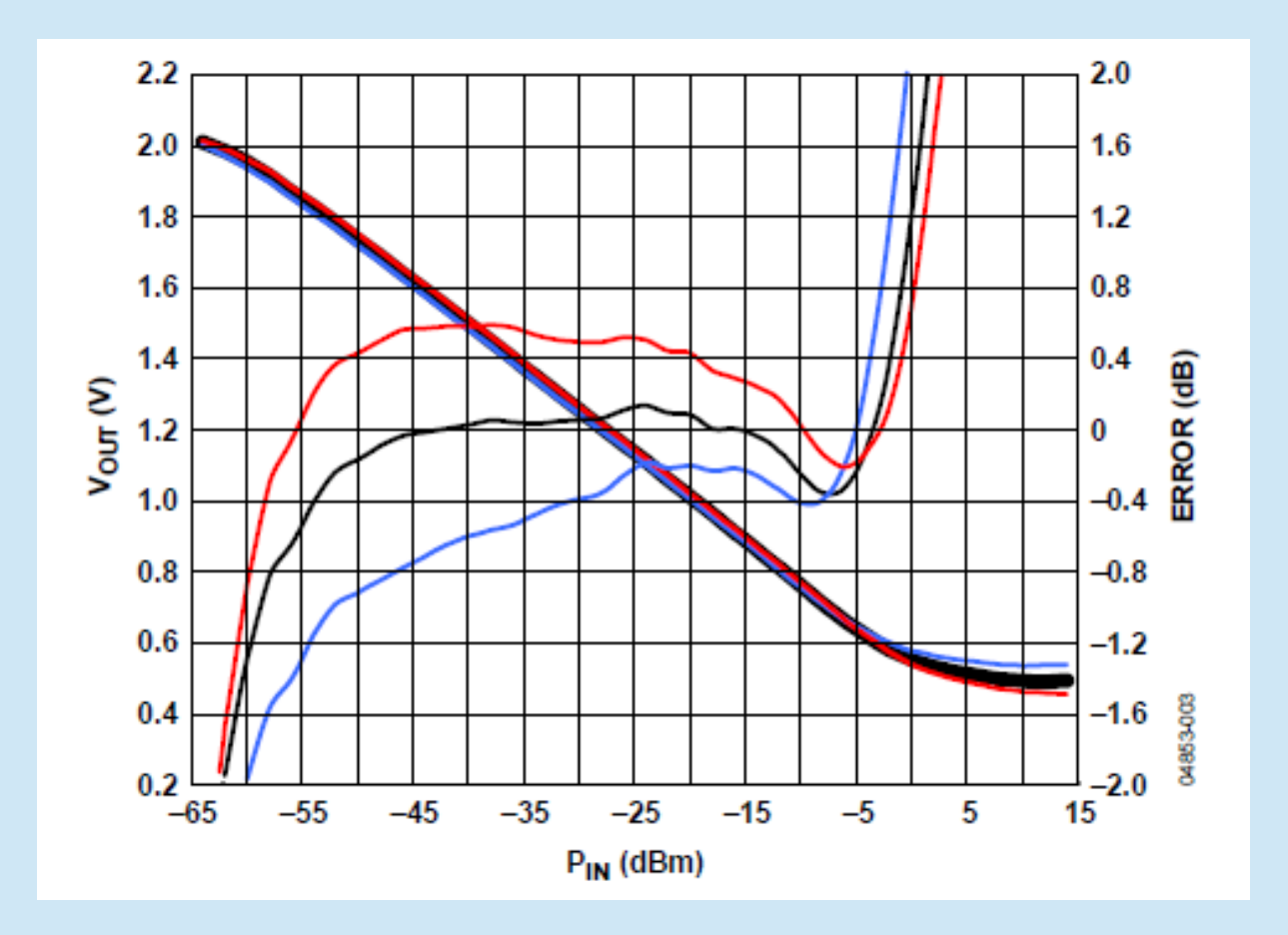

### Analog Devices Power Detectors

- Analog Devices ADL5XDETECTRKIT Evaluation Board
	- 3 detectors: ADL5511, ADL5513, ADL5902
	- $-DC 9 GHz$
	- $-$  -60 to 0 dBm or -30 to +30 dBm depending on detector
	- \$10 per board; currently may be unavailable
	- <http://www.richardsonrfpd.com/Pages/Product-Details.aspx?productId=1090721>
	- Output voltage range 26 mV to 3.5 V (peak V varies among 3 detectors)

#### RF Power Output Monitor

#### **MEG Part Number: ADI SXDETECTRKIT**

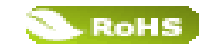

This RF Detector kit is a simple way to determine which of three popular detectors would work best for a specific RF applications. from cellular infrastructure and repeaters, to A&D, test and measurement, WiFi and more.

The kit contains three detectors mounted on an evaluation board, with one test signal input and three outputs to compare the performance of the three detectors simultaneously:

ADL5511: DC - 6 GHz, 47 dB Envelope and TruPwr™ RMS **Detector** 

ADL5513: 1 MHz - 4 GHz, 80 dB Logarithmic Detector/Controller

ADL5902: 50 MHz - 9 GHz, 65 dB TruPwr™ RMS Detector

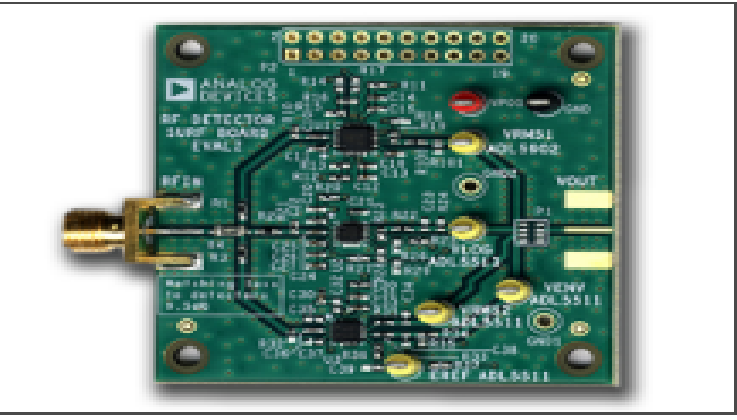

**Enlarge Photo** 

#### ADL5511 Volts Out vs Power In

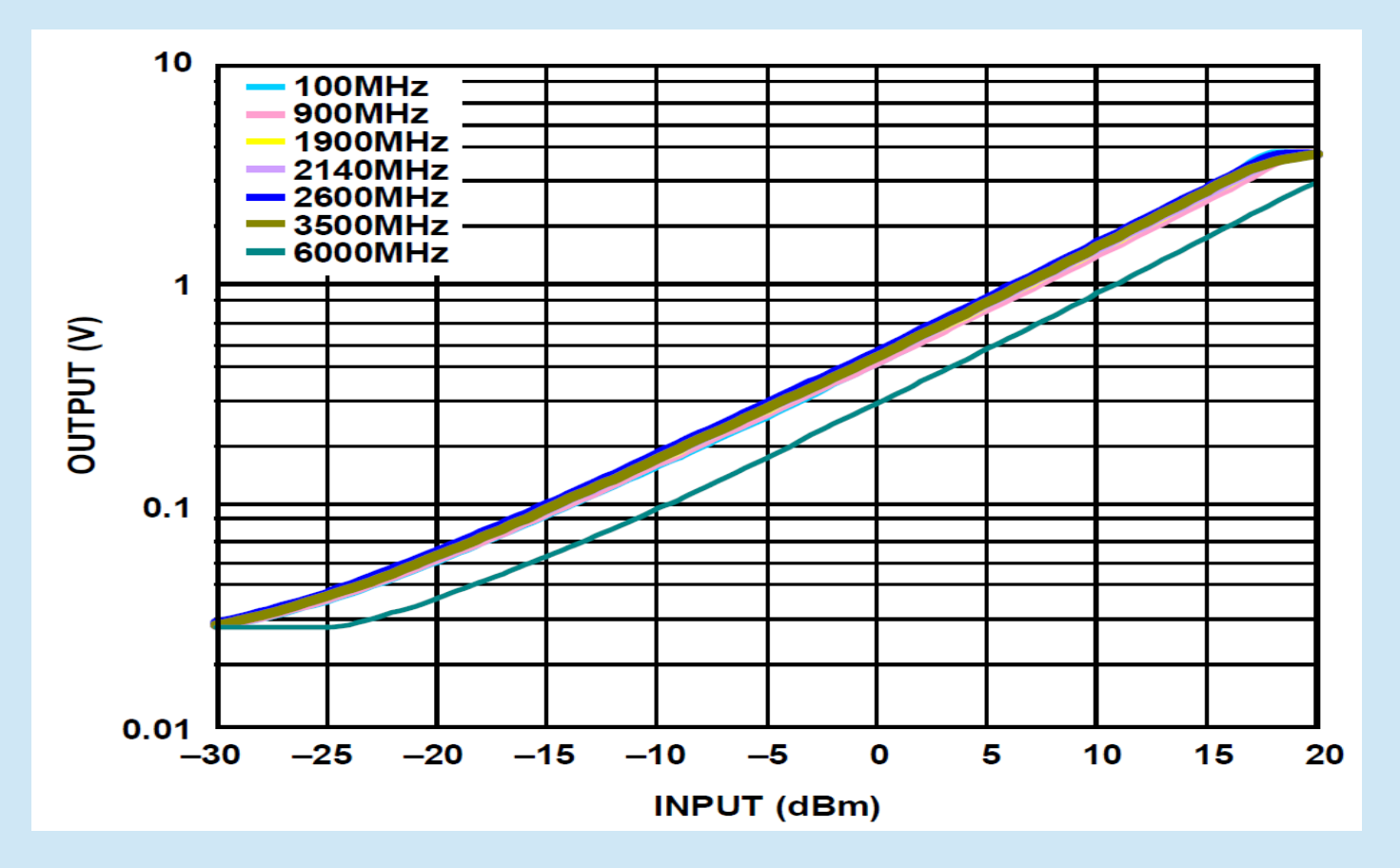

## RF Power Output Monitor Our Design Specs

- 16 input channels
- Graphic Display
- Remote selection of channel for graphic display, SWR measurement
- Inexpensive:
	- \$10 for Arduino, \$10 for the Analog Devices Evaluation Board or \$13.37 for AD8318 Detector

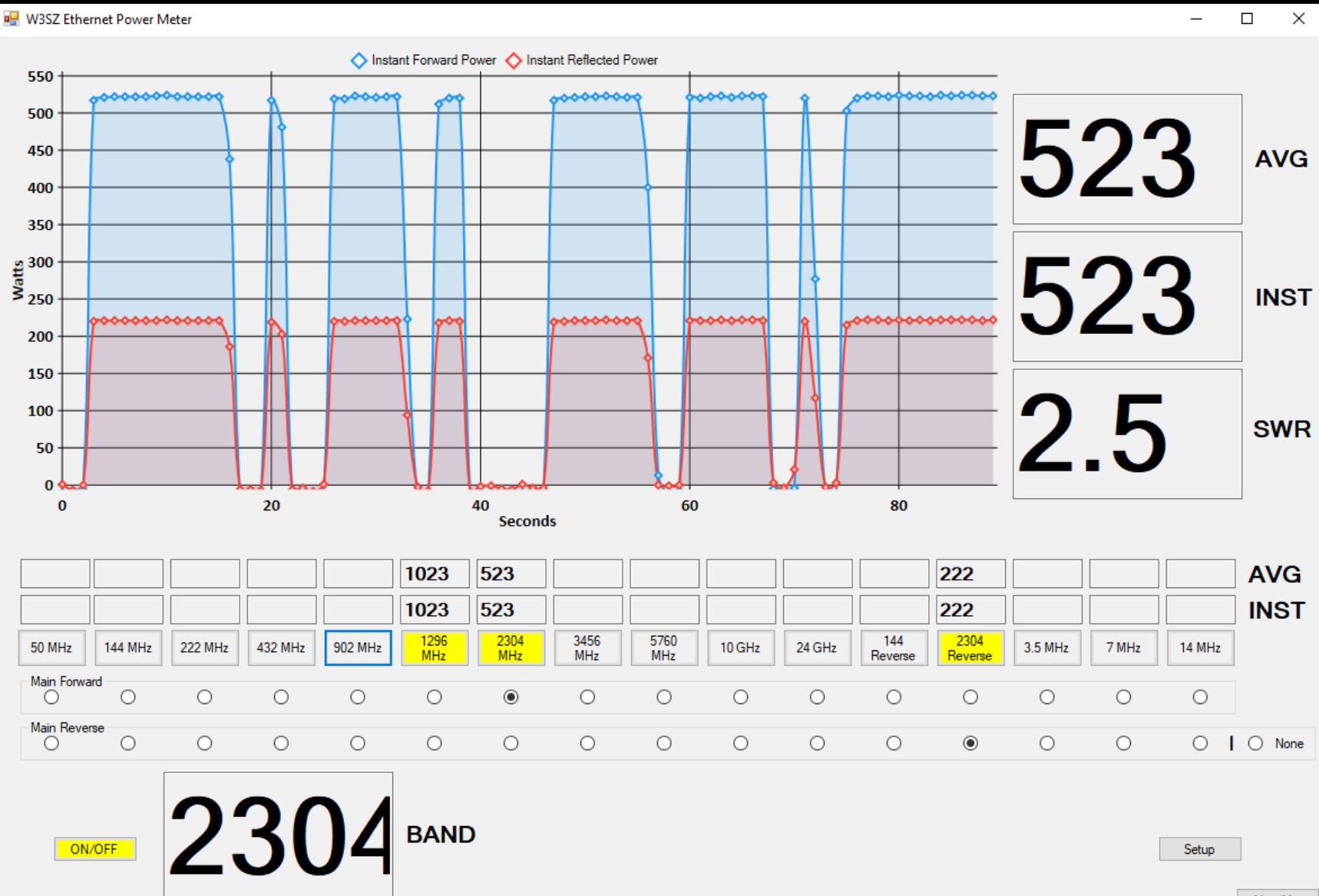

Max/Min

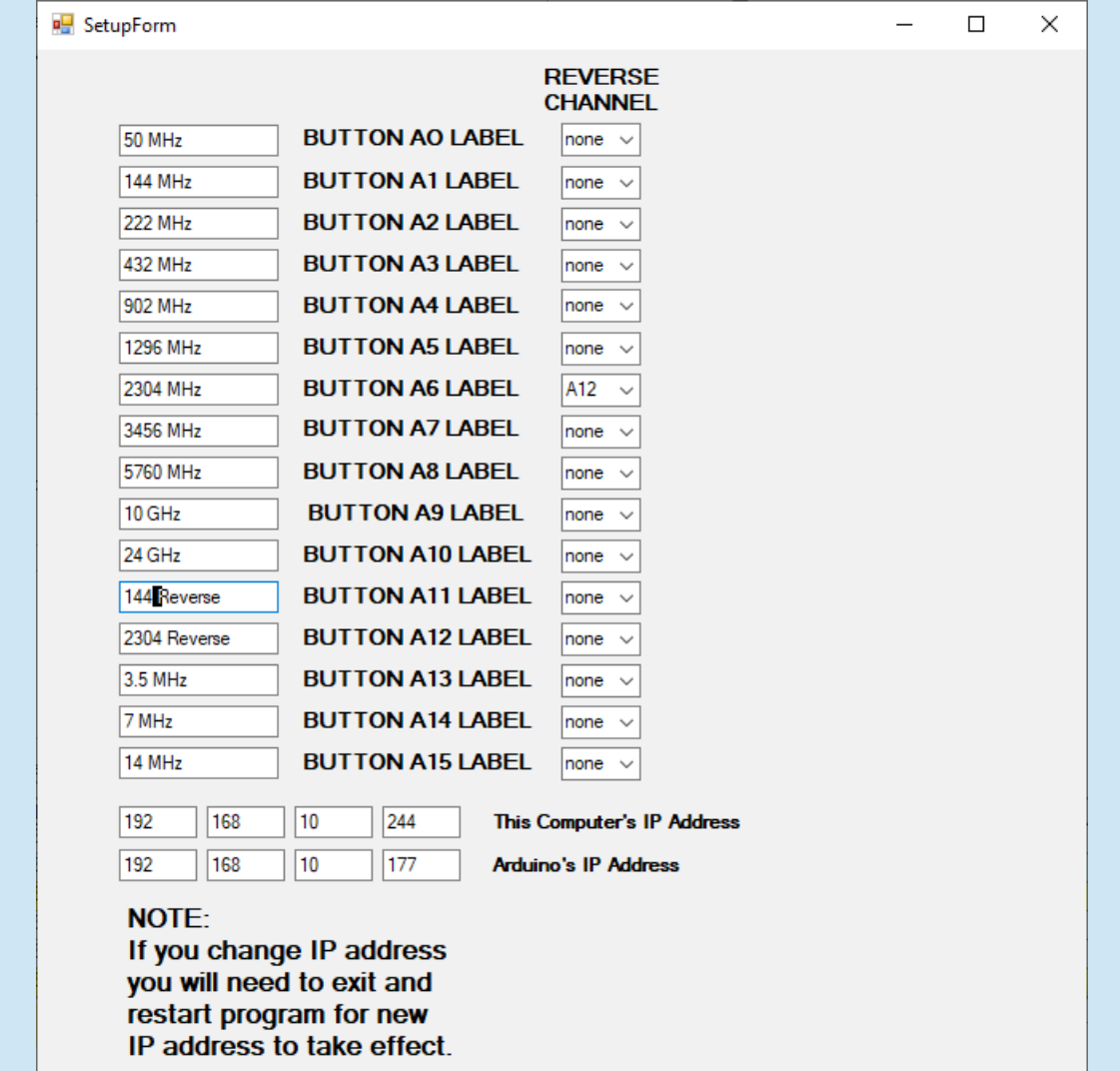

#### Mini Window Automatically Selects Input Channel with Largest Signal

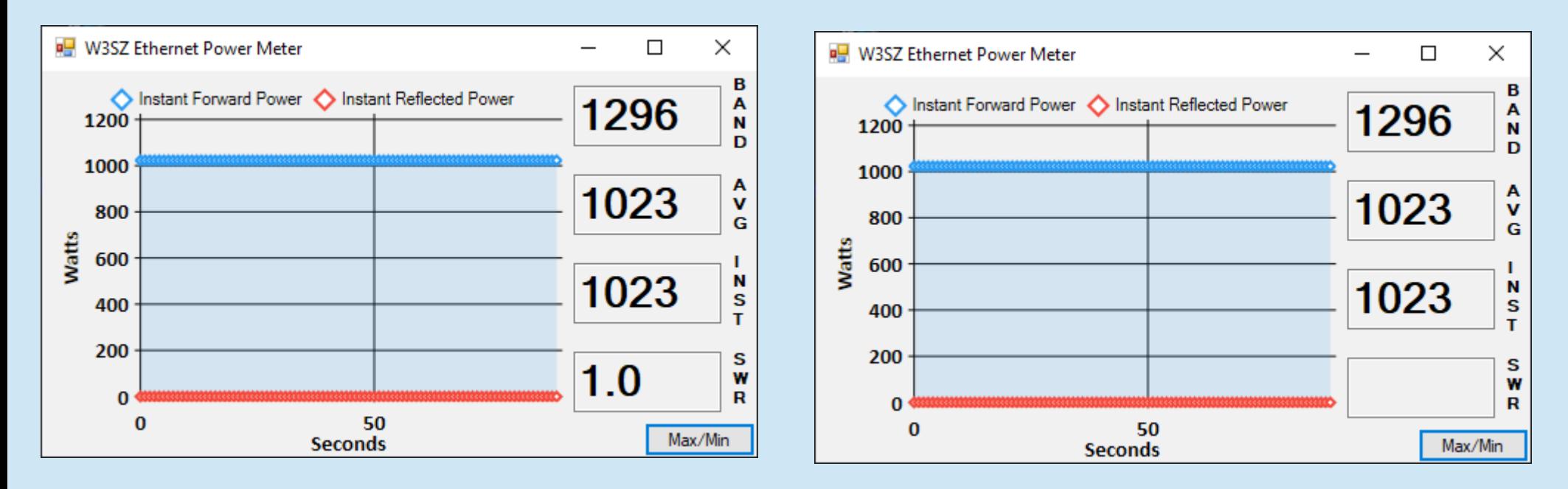

With reverse channel selected in setup window With no reverse channel selected in setup window

#### Remote RF Power Meter Demo

#### Remote Power Meter Code

• Arduino sketch is here:

[http://w3sz.com/W3SZ\\_Simple\\_Remote\\_PowerMeter.ino](http://w3sz.com/W3SZ_Simple_Remote_PowerMeter.ino)

• Zip file of C# source and binaries is here: [http://w3sz.com/W3SZ\\_Remote\\_PowerMeter.zip](http://w3sz.com/W3SZ_Remote_PowerMeter.zip)

## RF Power Output Monitor Code at the Arduino End

1) Include Libraries

2) Define and initialize constants and variables

3) Setup()

Define analog input pins

4)Loop()

Read voltage inputs from sensors via the analog input pins

Send selected voltage values to PC for display

Receive commands from PC

Turn measurement process on or off

Select channels to send to PC (up to 16 simultaneous channels)

#### Include Libraries, Define Variables

```
Preprocessor 
directives to include 
     libraries6 #include <Ethernet.h> //for ethernet port
    #include <string.h> // for string handling
    #include <EthernetUdp.h> // UDP library from: bjoern@cs.stanford.edu 12/30/2008
   8
   9
    //variables
  10
    String command InputString = "";
  11
```
#### Define Ethernet-related Constants and Variables

```
13 // Enter MAC address and IP address for Arduino below.
14 byte mac[] = { 0x90, 0xAA, 0xBB, 0xCC, 0xDA, 0x02 };
15 IPAddress ip(192, 168, 10, 176); \rightarrow The Community of ADDRESS HERE <<
16-17
  IPAddress displayIP(192,168,10,244); //IP of computer running C# program to pro
-18
  unsigned int dataPort = 888; \frac{1}{2} local port to send and receive data on
-19
20
21 // buffers for receiving and sending data
  char packetBuffer[UDP TX PACKET MAX SIZE]; //buffer to hold incoming packet,
-22
   char ReplyBuffer[] = "acknowledged": \frac{1}{2} a string to send back
23
2425 // An EthernetUDP instance to let us send and receive packets over UDP
26
27 EthernetUDP Udp;
```
#### Ethernet.h

• Library to work with Ethernet Shield, Ethernet Shield 2, and Leonardo Ethernet. Contains the classes:

Ethernet: members begin, localIP, maintain

IPAddress: member IPAddress(address)

Server: members Server, EthernetServer, begin, available, write, print, println

Client: members Client, EthernetClient, if(EthernetClient), connected, connect, write, print, println, available, read, flush, stop

EthernetUdp members begin, read, write, beginPacket, endPacket, parsePacket, available, stop, remoteIP, remotePort

#### Define Ethernet-related Constants and Variables

```
13 // Enter MAC address and IP address for Arduino below.
14 byte mac [] = { 0x90, 0xAA, 0xBB, 0xCC, 0xDA, 0x02 };
                                                         Ethernet.IPAddress 
15 IPAddress ip(192, 168, 10, 176);
                                                         defines an IP address1617 IPAddress displayIP(192,168,10,244); //IP of computer running C# program to pro
1819.
  unsigned int dataPort = 888: // local port to send and receive data on
20
21 // buffers for receiving and sending data
   char packetBuffer[UDP TX PACKET MAX SIZE]; //buffer to hold incoming packet,
   char ReplyBuffer[] = "acknowledged"; \frac{1}{2} a string to send back
23-24
25
  // An EthernetUDP instance to let us send and receive packets over UDP
26
27 EthernetUDP Udp;
```
## EthernetUdp.h

- Library to send/receive UDP packets with Arduino. Contains the class EthernetUdp
	- Members include:
		- $\cdot$  begin(uint16 t)
		- beginMulticast(IPAddress, uint16\_t)
		- beginPacket(IPAddress ip, uint16 t, port)
		- endPacket()
		- write(uint16\_t)
		- write(const uint8\_t \*buffer, size\_t size)
		- parsePacket()
		- $\cdot$  available()
		- read $()$
		- $\cdot$  read(unsigned char\* buffer, size t len)
		- $\cdot$  peek()
		- $\cdot$  flush()
		- $\cdot$  remotelP()
		- remotePort()
		- ●

EthernetUDP.begin EthernetUDP.beginMulticast EthernetUDP.beginPacket EthernetUDP.endPacket EthernetUDP.write EthernetUDP.parsePacket

. .

.

.

#### Define Ethernet-related Constants and Variables UDP\_TX\_PACKET MAX\_SIZE is

```
defined as 24 bytes 
13 // Enter MAC address and IP address for Arduino below.
                                                                    in EthernetUdp.h14 byte mac 1 = \{ 0x90, 0xAA, 0xBB, 0xCC, 0xDA, 0x02 \}:
15 IPAddress ip(192, 168, 10, 176); //<< ENTER YOUR IP ADDRESS HERE <<
1617 IPAddress displayIP(192,168,10,244); //IP of computer running C# program to pro
18
  unsigned int dataPort = 8888: \frac{1}{2} local port to send and receive data on
19.
20
21 // buffers for receiving and sending data \chichar packetBuffer[UDP TX PACKET MAX SIZE]; //buffer to hold incoming packet,
   char ReplyBuffer \lceil \cdot \rceil = "acknowledged"; // a string to send back
23
-24
25
  // An EthernetUDP instance to let us send and receive packets over UDP
26
                                        We are defining the object Udp that
27 EthernetUDP Udp;
                                        is an instance of the class 
                                        EthernetUdp
```
#### Define / Initialize Sensor Input Variables

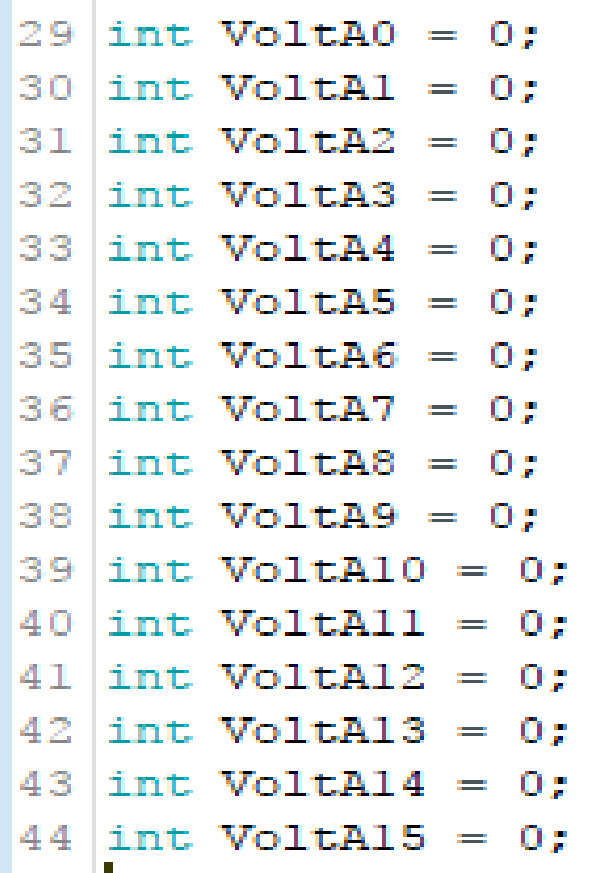

#### Define/Initialize Control Parameters

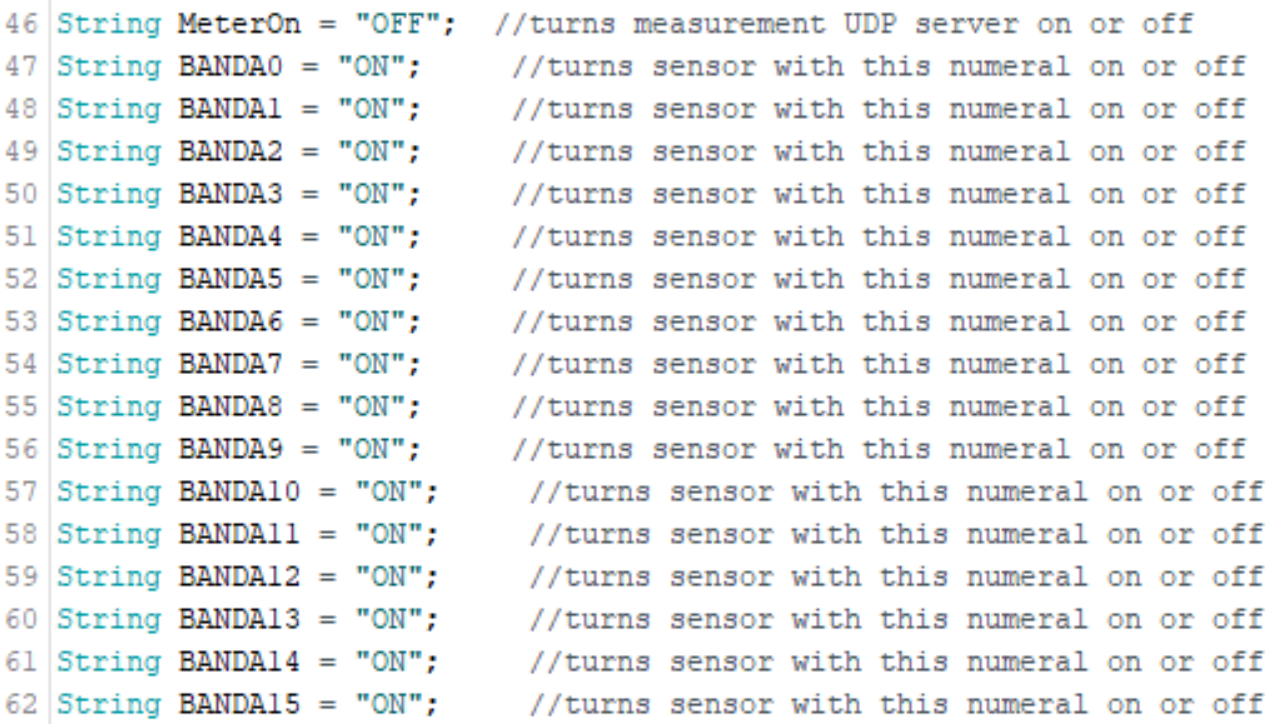

÷

г

D

**D**  $\overline{\phantom{a}}$ 

б

# Setup Pin Modes, Start Ethernet and Serial Port

Ethernet.localIP() Obtains the IP address of the Ethernet shield. Returns the IP address.

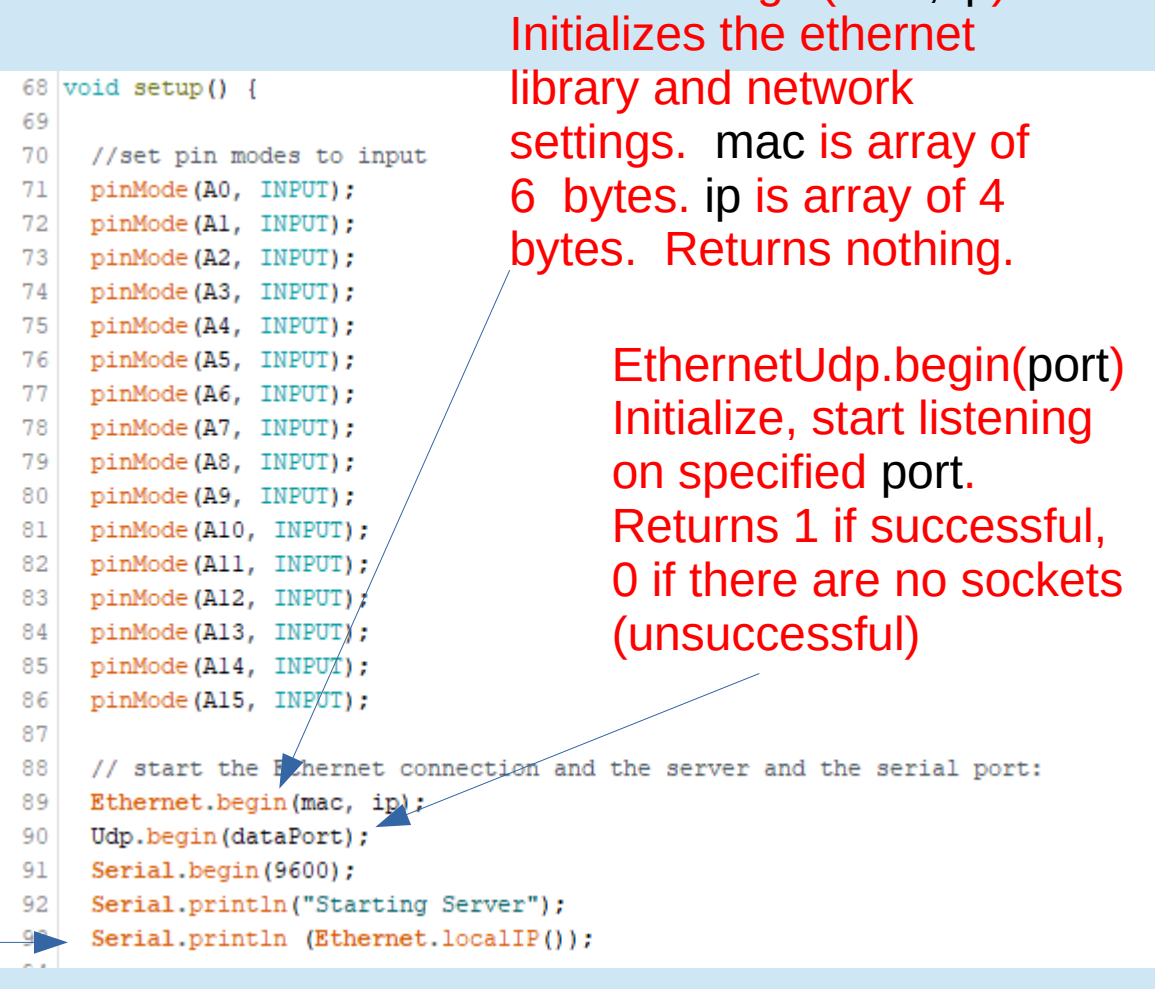

Ethernet.begin(mac, ip)

#### Send Startup Message to Serial Port

```
95 // Print a message to the serial port
 96
      Serial.println("Pwr Meter");
 -97
      Serial.println("1 MHz - 9 GHz");
 -98
 99
      Serial.println("W3SZ 08/2017");
100
101
      delay (4000);
102
|103| // end of setup
104
```
#### Start Loop, Read Voltages

- $117$  void  $1000()$  {
- 118
- 119 //read sensors
- 120 VoltA0 = analogRead(A0): // Read A0 sensor voltage
- $VoltAI = analoqRead(AI)$ : 121
- 122  $VoltA2 = analoqRead(A2)$ :
- $VoltA3 = analoqRead(A3)$ : 123
- 124  $VoltA4 = analogRead(A4);$
- 125
- 126  $Volth5 = analogRead(A5);$ 127
- $VoltA6 = analogRead(AG);$
- $VoltA7 = analogRead(A7)$  ; 128  $VoltAB = analogRead(AB);$ 129
- $VoltA9 = analoqRead( A9)$ ; 130
- 131
- 132
- 133  $VoltAll = analogRead(All);$
- 134
- 135
- 136
- 
- 137
- 
- // Read Al sensor voltage
- // Read A2 sensor voltage
- // Read A3 sensor voltage
- // Read A4 sensor voltage
- // Read A5 sensor voltage
- // Read A6 sensor voltage
- // Read A7 sensor voltage
- // Read A8 sensor voltage
- // Read A9 sensor voltage
- VoltAl0 = analogRead(Al0); // Read Al0 sensor voltage // Read All sensor voltage VoltAl2 = analogRead(Al2); // Read Al2 sensor voltage VoltAl3 = analogRead(Al3); // Read Al3 sensor voltage VoltAl4 = analogRead(Al4); // Read Al4 sensor voltage
- VoltAl5 = analogRead(Al5); // Read Al5 sensor voltage

## UDP.parsePacket checks for packet and reports size

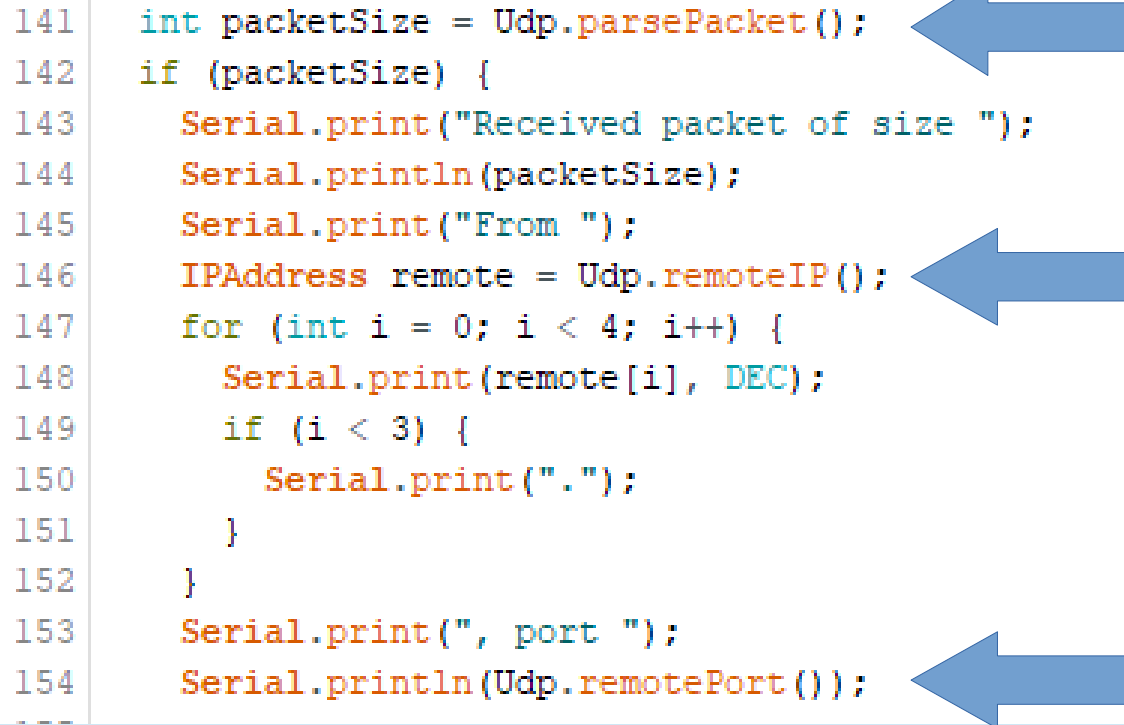

EthernetUDP.parsePacket(): Returns the size of the packet in bytes or 0 if no packets are available

EthernetUDP.remoteIP(): Returns the IP address of the host who sent the current incoming packet

EthernetUDP.remotePort(): Return the port of the host who sent the current incoming packet

## Read packet and parse string to extract commands sent from PC

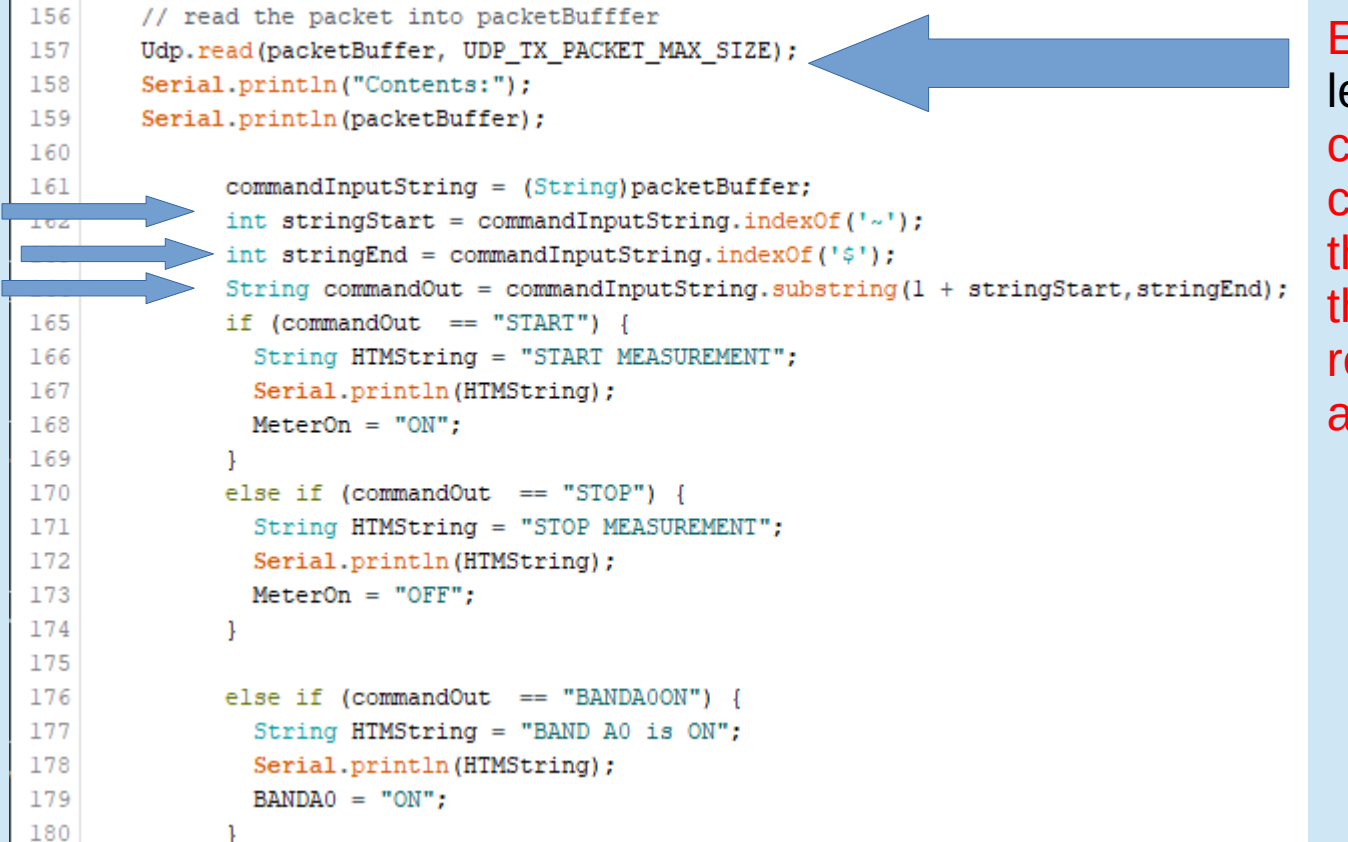

EthernetUDP.read(buffer, len): Read up to len characters from the current packet and place them into buffer, Returns the number of characters read, or 0 if none are available

> UDP\_TX\_PACKET MAX\_SIZE is defined as 24 bytes in EthernetUdp.h

#### Arduino String class

• Members include: charAt compareTo concat c\_str endsWith equals equalsIgnoreCase getBytes indexOf lastIndexOf length

remove replace reserve setCharAt startsWith substring toCharArray toInt toFloat toLowerCase toUpperCase trim

## Read packet and parse string to extract commands sent from PC

```
158
        Serial.println("Contents:");
        Serial.println(packetBuffer);
159
160
161
              commandInputString = (String)packetBuffer;
                                                                         found.
162
              int stringStart = commandInputString.indexOf('~');
              int stringEnd = commandInputString.indexOf('$');
163
164
              String commandOut = commandInputString.substring(1 + stringStart, stringEnd);
              if (commandOut == "START") {
165
166
                String HTMString = "START MEASUREMENT";
167
                Serial.println(HTMString);
168
                MeterOn = "ON";169
              else if (commandOut == "STOP") {
170
171
                String HTMString = "STOP MEASUREMENT";
172
                Serial.println(HTMString);
                MeterOn = "OFF";173
174
175
              else if (commandOut == "BANDA0ON") {
176
177
                String HTMString = "BAND AO is ON";
178
                Serial.println(HTMString);
179
                BANDAO = "ON":180
```
// read the packet into packetBufffer

Udp.read(packetBuffer, UDP TX PACKET MAX SIZE);

156

157

String.indexOf(val) Locates a character or String val within another String. Returns the index of val within the String, or -1 if not

> String.substring(val1, val2) Gets a substring of a String. The starting index val1 is inclusive (the corresponding character is included in the substring), but the optional ending index val2 is exclusive. Returns the substring.

#### Continue parsing string to extract commands sent from PC

```
else if lcommandOut == "BANDA0OFF") {
181
                String HTMString = "BAND AO is OFF";
182
183
                Serial.println(HTMString);
184
                BANDAO = "OFF":185
186
              else if (commandOut == "BANDA1ON") {
187
                String HTMString = "BAND Al is ON";
188
                Serial.println(HTMString);
189
190
                BANDA1 = "ON":191
              else if (commandOut == "BANDA1OFF") {
192
193
                String HTMString = "BAND Al is OFF";
                Serial.println(HTMString);
194
                BANDA1 = "OFF":195
196
197
198
              else if (commandOut == "BANDA2ON") {
                String HTMString = "BAND A2 is ON";
199
200
                Serial.println(HTMString);
                BANDA2 = "ON";201
202
203
              else if (commandOut == "BANDA2OFF") {
                String HTMString = "BAND A2 is OFF";
204
                Serial.println(HTMString);
205
                BANDA2 = "OFF"206
```
#### More parsing string to extract commands sent from PC

```
209
              else if (commandOut == "BANDA3ON") {
210
                String HTMString = "BAND A3 is ON";
211
                Serial.println(HTMString);
212
                BANDA3 = "ON":213
              else if (commandOut == "BANDA3OFF") {
214
215
                String HTMString = "BAND A3 is OFF";
216
                Serial.println(HTMString);
217
                BANDA3 = "OFF":
218
219
220
              else if (commandOut == "BANDA4ON") {
221
                String HTMString = "BAND A4 is ON";
222
                Serial.println(HTMString);
223
                BANDA4 = "ON";224
225
              else if (commandOut == "BANDA4OFF") {
                String HTMString = "BAND A4 is OFF";
226
227
                Serial.println(HTMString);
228
                BANDA4 = "OFF";229
```
#### Finish reading commands Start reading sensor data Form data string

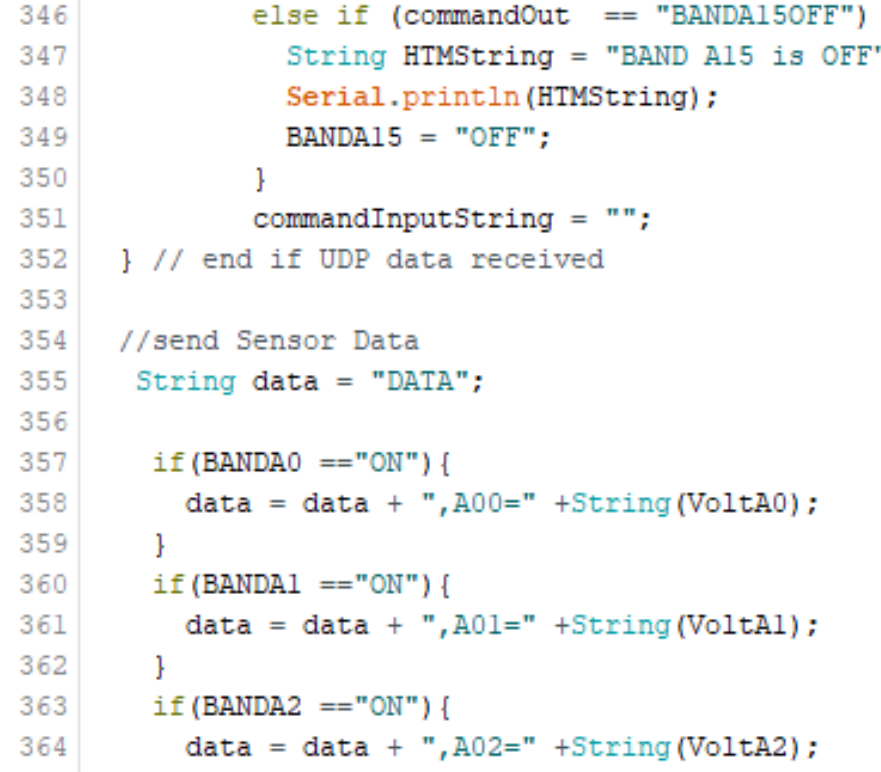

#### Continue forming data string

```
366
        if (BANDA3 == "ON") {
367
           data = data + ".A03 = ".H5time(Volta3):368
         \mathbf{L}369
        if (BANDA4 == "ON") {
370
         data = data + "0.4 = " + String(VoltA4);371
        \mathbf{1}372
        if (BANDA5 == "ON") {
373
         data = data + "0.5 = " + String(VoltA5);374
        if (BANDA6 == "ON") {
375
376
         data = data + ",A06 = " +String(VoltA6);377
         \mathbf{L}378
        if (BANDA7 == "ON") {
         data = data + ",A07 = " + String(VoltA7);
379
380
         \mathbf{L}if (BANDA8 == "ON") {
381
         data = data + ",A08 = " + String(VoltA8);
382
383
         -1
384
        if (BANDA9 == "ON") {
         data = data + "A09=" + String(Volta9);385
386
         \mathcal{F}387
        if (BANDA10 == "ON") {
388
         data = data + ".A10 = " + String(VoltA10)389
         -1
```
#### Finish forming data string

```
390if(BANDA11 == "ON")391
           data = data + ",All = " + String(VoltAll);392
       \mathbf{L}393
       if (BANDA12 == "ON") {
394
           data = data + ", All2 = " + String(VoltAl2);395
       \rightarrow396
       if (BANDA13 == "ON") {
397
           data = data + ",A13 = " + String(VoltA13);
398
        \mathbf{L}399
       if (BANDA14 == "ON") {
400
           data = data + ",A14 = " +String(VoltA14);401
        \mathbf{1}if (BANDA15 == "ON") {
402
403
           data = data + ",A15 = " + String(Volt A15);404
         Τ.
```
#### Data string example All 16 channels ON

DATA, A00=157, A01=168, A02=243, A03=256, A04=270, A05=279, A06=288,

A07=297, A08=292, A09=302, A10=303, A11=304, A12=302, A13=305, A14=306, A15=297

#### Send Data String And End Loop

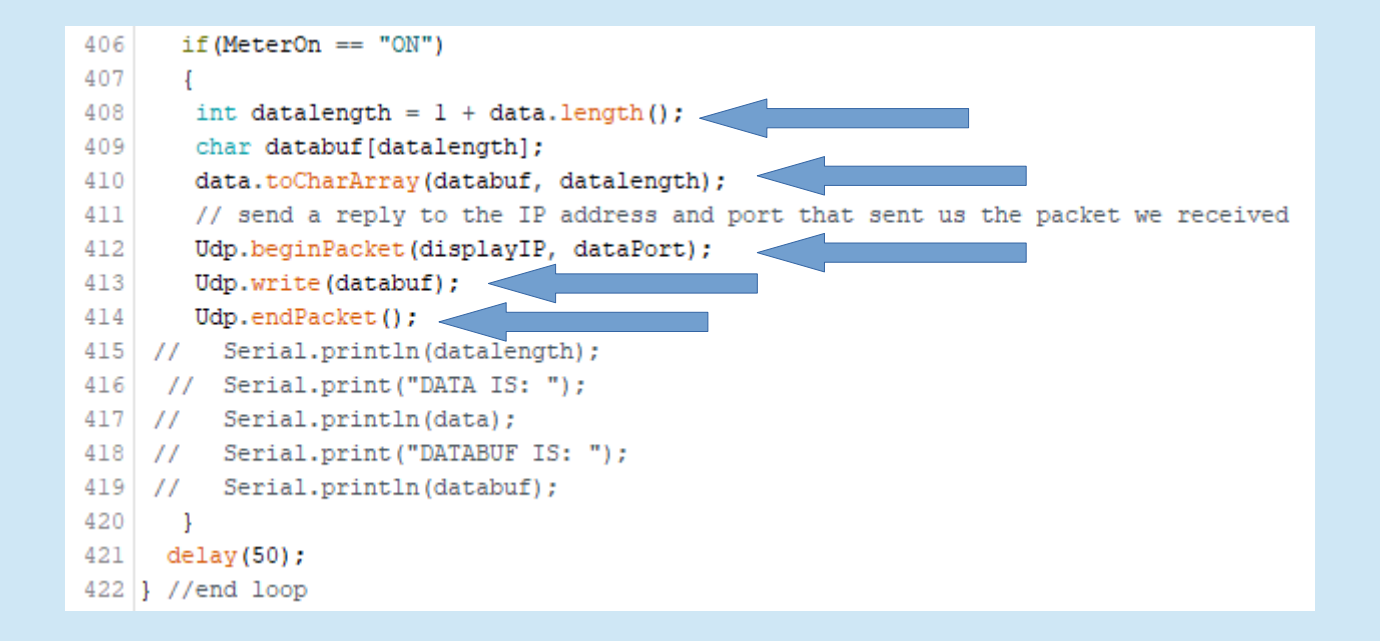

#### Arduino String class

• Members include: charAt compareTo concat c\_str endsWith equals equalsIgnoreCase getBytes indexOf lastIndexOf length

remove replace reserve setCharAt startsWith substring toCharArray toInt toFloat toLowerCase toUpperCase trim

## Send Data String And End Loop

string.length() Returns the length of the String in characters.

string.toCharArray( buf, len) Copies the String's characters to the supplied buffer buf of size len. Returns nothing.

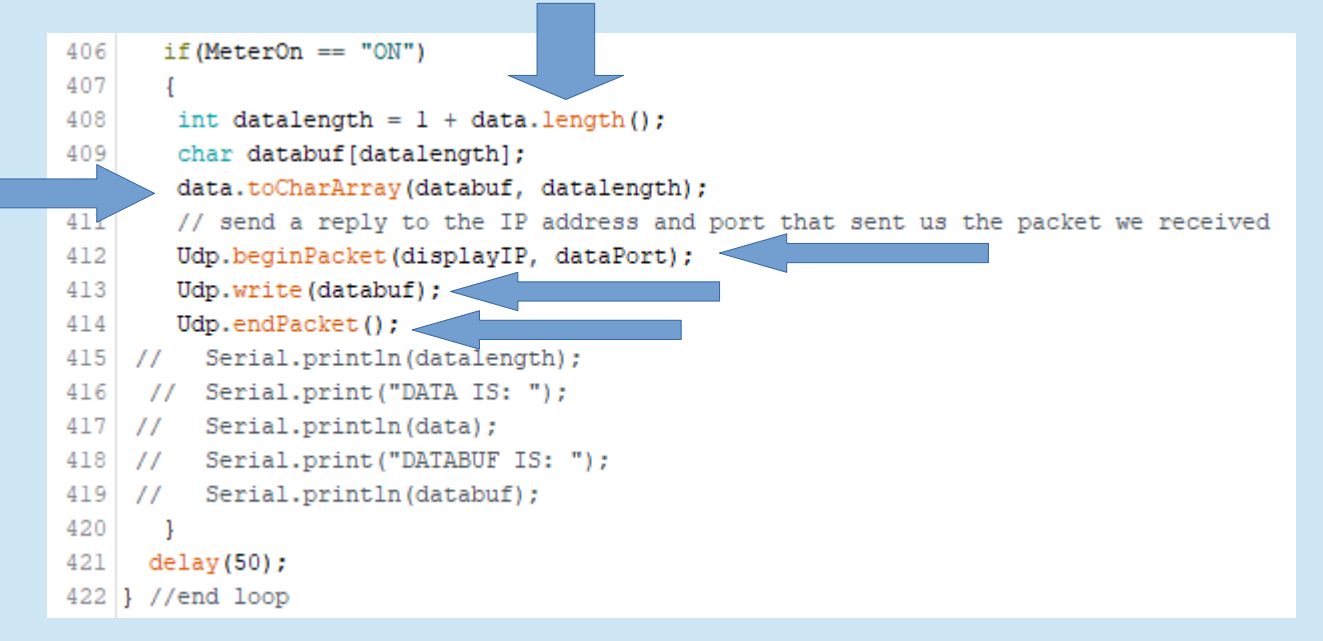

## Send Data String And End Loop

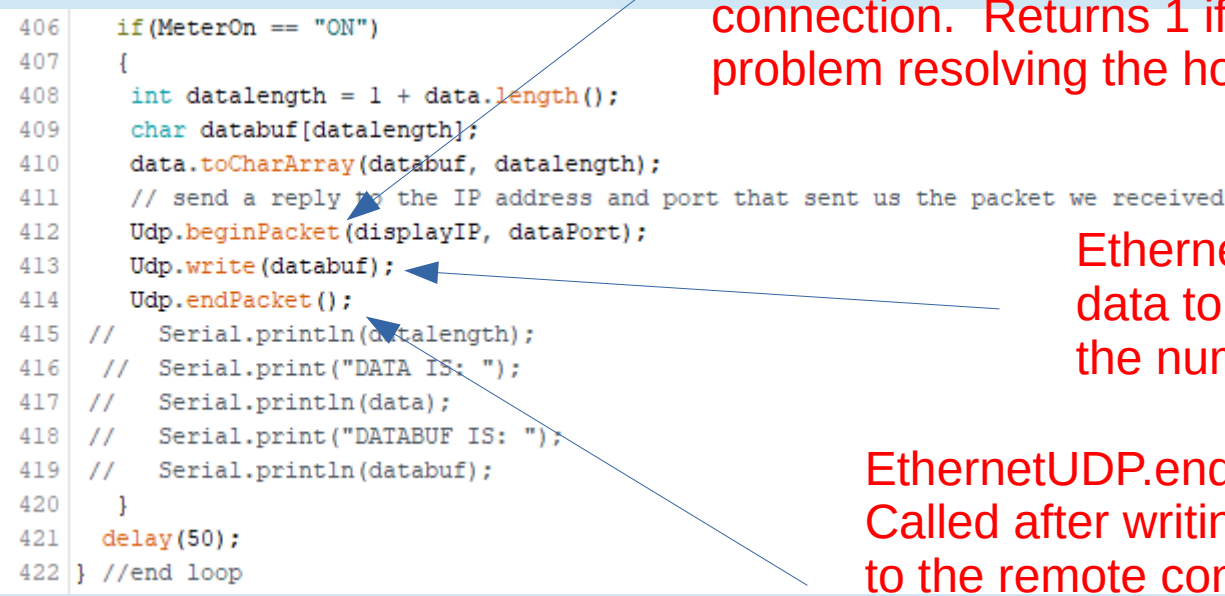

EthernetUDP.beginPacket(remoteIP, remotePort): Starts a connection to write UDP data to the remote connection. Returns 1 if successful, 0 if there was a problem resolving the hostname or port.

> EthernetUDP.write(message) Writes UDP data to the remote connection. Returns the number of characters sent.

EthernetUDP.endPacket(): Called after writing UDP data to the remote connection. Returns 1 if the packet was sent successfully, 0 if there was an error.

#### What happens at the other end?

 $\cdot$  C# program gets data string

DATA, A00=157, A01=168, A02=243, A03=256, A04=270, A05=279, A06=288,

A07=297, A08=292, A09=302, A10=303, A11=304, A12=302, A13=305, A14=306, A15=297

- $\cdot$  C# program parses data
- C# program displays data
- C# program sends channel On/Off commands to Arduino

## Remote RF Power Monitor Coding

#### • Very Straightforward:

- Got Some Input from analog input pins
- Did Something With It (formed data string to send to PC)
- Produced Some Output (UDP packet of data)

## Programming Steps

#### 1) Included libraries containing external functions

Ethernet.h

string.h

EthernetUDP.h

- 2) Defined variables and constants
- 3) Setup ()

 Defined and initialized Analog I/O pins Defined, started serial port, Ethernet port

4) Loop()

Received input from Ethernet port / Analog pins

Parsed / processed data to extract desired information

 Used information derived from data to perform desired task (e.g. switch channels on or off) and to send RF Power Data to client computer

5) From within Loop(), called other functions() as needed (e.g. Serial.x, Udp.x, data.toCharArray, delay)

#### Wrap-up

#### What Now?

- Pick a Project
- Choose "best" device for project
- Use Google and code examples from this seminar to get started and write the code
- Have fun!

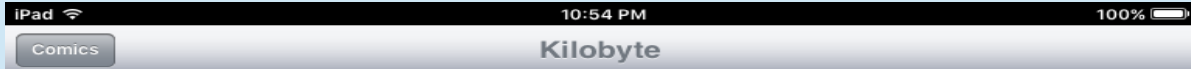

THERE'S BEEN A LOT OF CONFUSION OVER 1024 vs 1000, KBYTE VS KBIT, AND THE CAPITALIZATION FOR EACH.

HERE, AT LAST, IS A SINGLE, DEFINITIVE STANDARD:

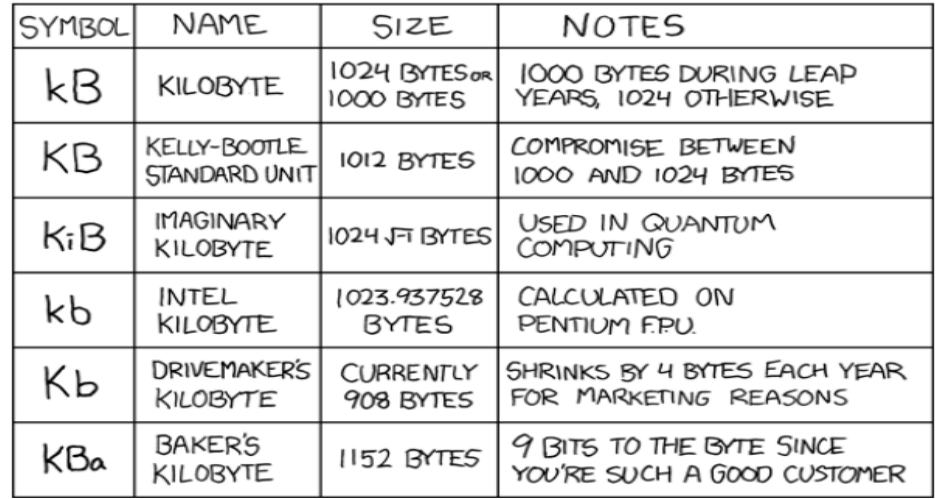

I would take 'kibibyte' more seriously if it didn't sound so much like 'Kibbles N Bits'.